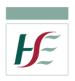

## How to connect your Laptop to your smartphone via USB tethering

You can also use the internet connection from your phone by directly connecting your phone to your laptop or Tablet via the USB cable.

To do this, you need to connect the USB cable that came in the box with your phone (the same cable you use to connect into the charging plug to charge your phone)

When you connect your phone to your laptop for the first time, device drivers will be installed, this may take a couple of minutes – Once you see the "Device driver software successfully installed" message; follow the steps below on your Smartphone:-

Step 1: Unlock your phone and Slide your finger downwards starting from the top of the screen.

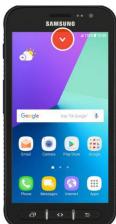

Step 4: Press Mobile Hotspot and Tethering

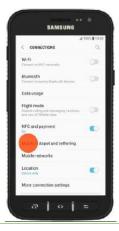

Step 2: Press the settings icon.

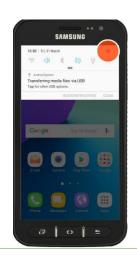

Step 5: Press USB tethering

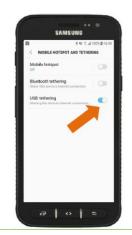

**Step 3: Press Connections** 

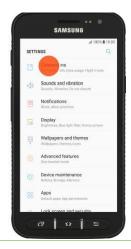

Step 6: You will now be able to access the internet/network from your laptop

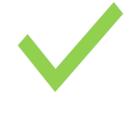